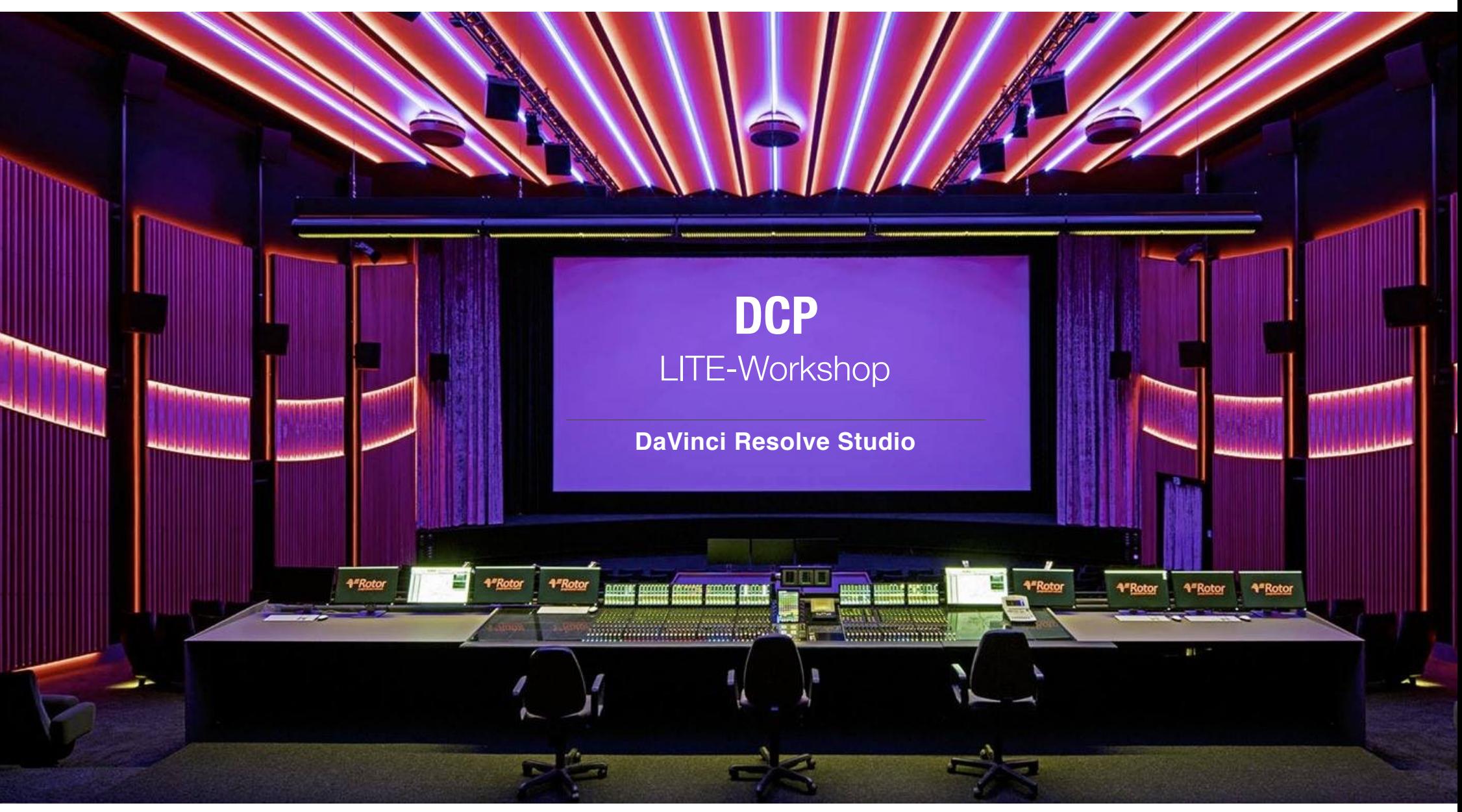

Bild: Rotor Film, Berlin Babelsberg

# **DCP-Mastering**

Advanced LITE Workshop

### **Inhaltsverzeichnis (Seite)**

- 1. Myth-Busting (3)
- 2. Softwarevergleich (4)
- 3. Historisches (6)
- 4. Technisches (7)
- 5. Voraussetzungen (13)
- 6. Farbräume (16)
- 7. Mastering in Resolve 15 lite (23)
- 8. Gamma-Transformation (28)
- 9. Full VS Legal Range (31)
- 10. FPS Conforming (34)
- 11. Quality Check (35)
- 12. Transfer + Cloning (37)
- 13. Untertitel + Versioning (42)
- 14. Anhang: Lautheit (48)
- 15. Anhang: Re-Wrapping (50)
- 16. Anhang: HRI Title Tool (51)

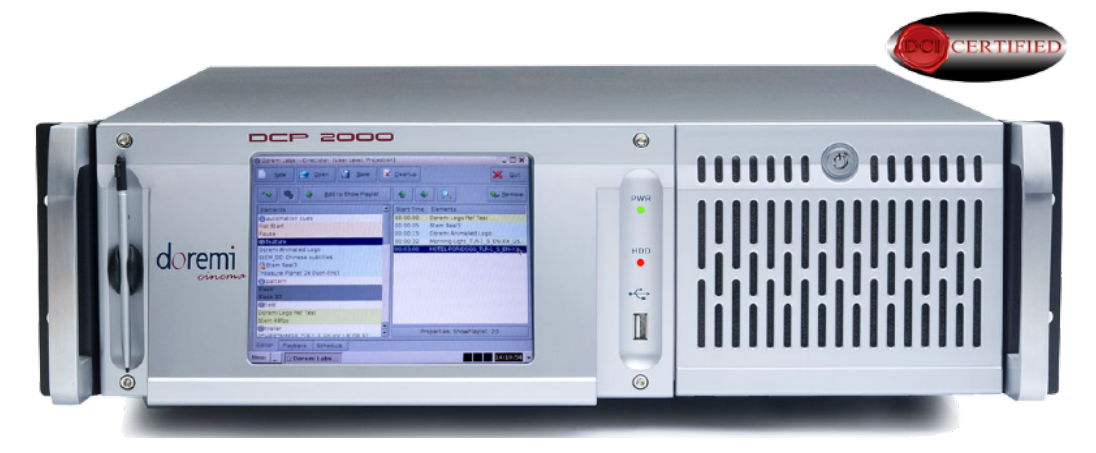

#### **D-Cinema Server (Linux Rechner)**

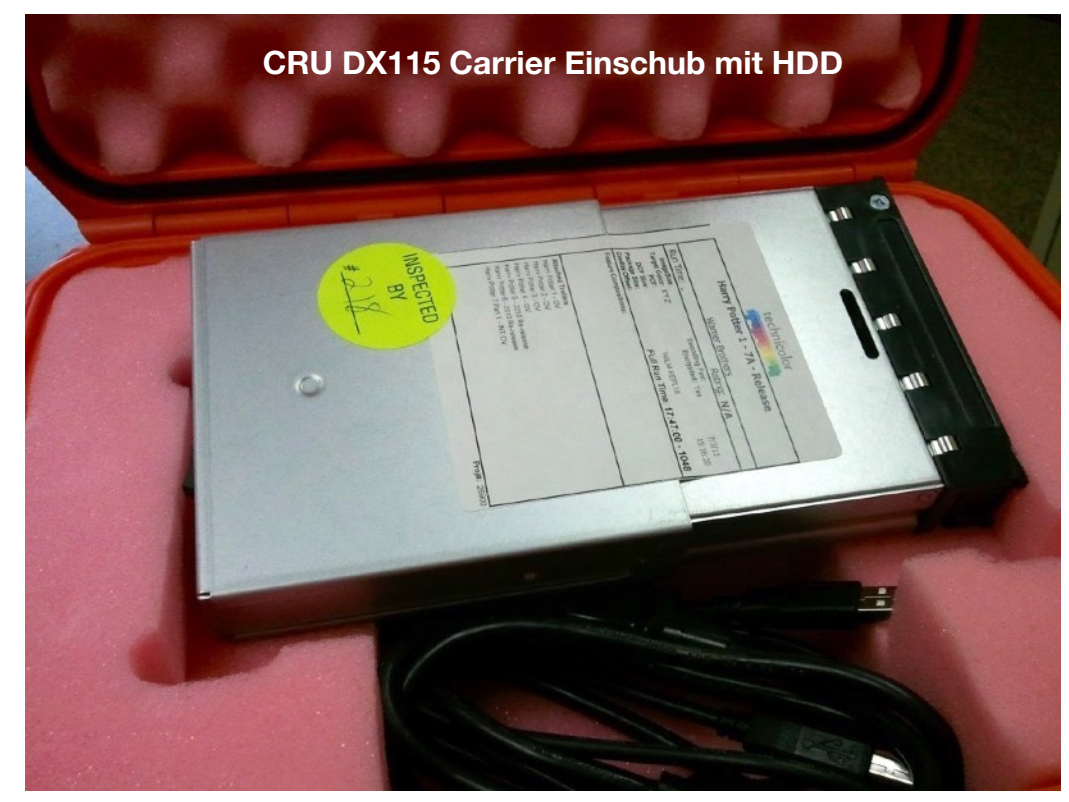

# **Myth-Busting**

BluRay im Kino ist Ausnahme. Eigenes Projektionssystem nötig. Grundlegend unterschiedliche Systeme:

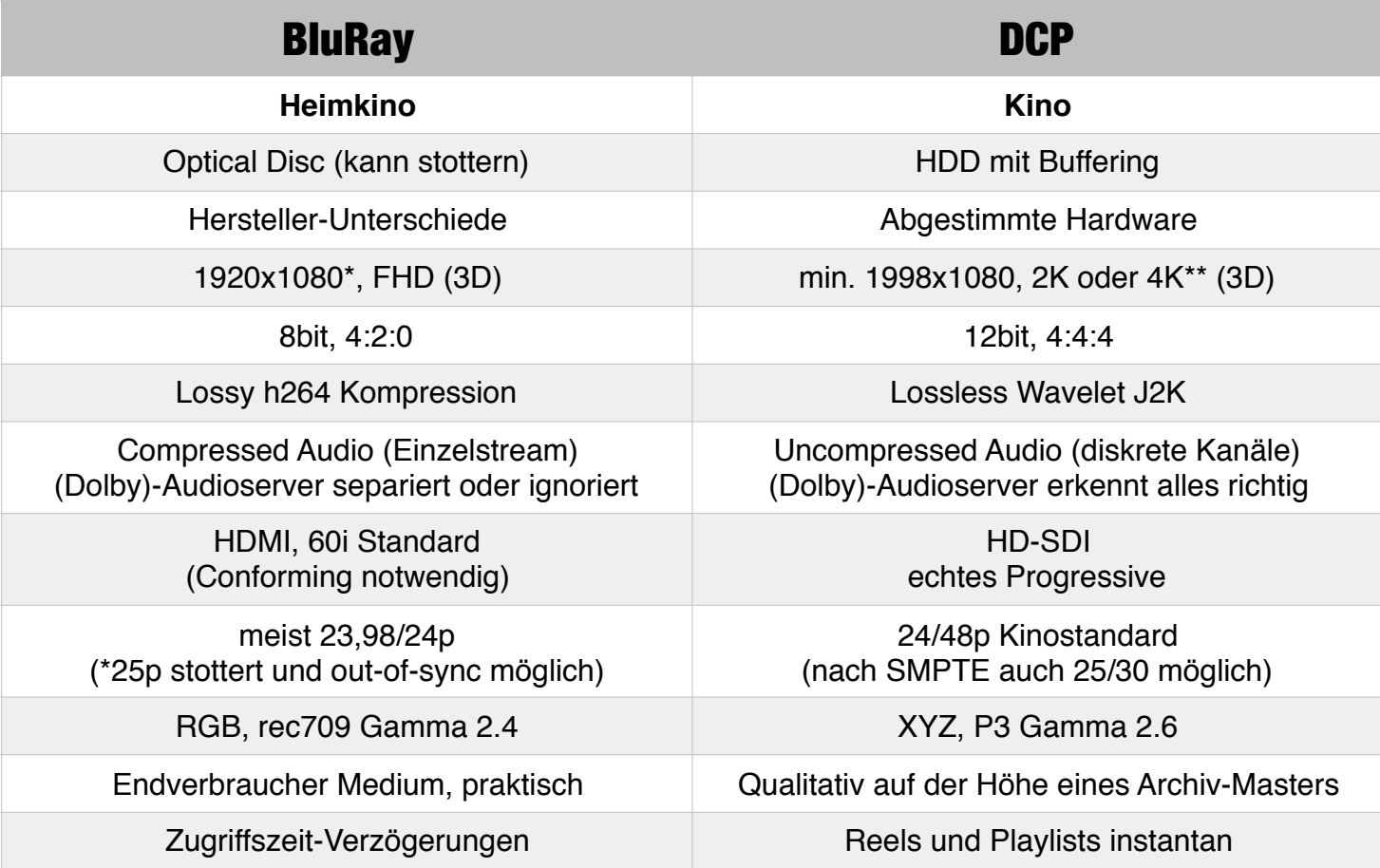

**\*** 4K BluRay hat dieselben Specs, nur höhere Auflösung – Player muss es unterstützen

**\*\*** 4K im Kino ab Reihe 8 bewiesenermaßen vernachlässigbar –> 2K geltender Standard

### COMMON DCP TOOLS COMPARED TO RESOLVE 15 STUDIO

**ADDITIONAL TOOLS** 

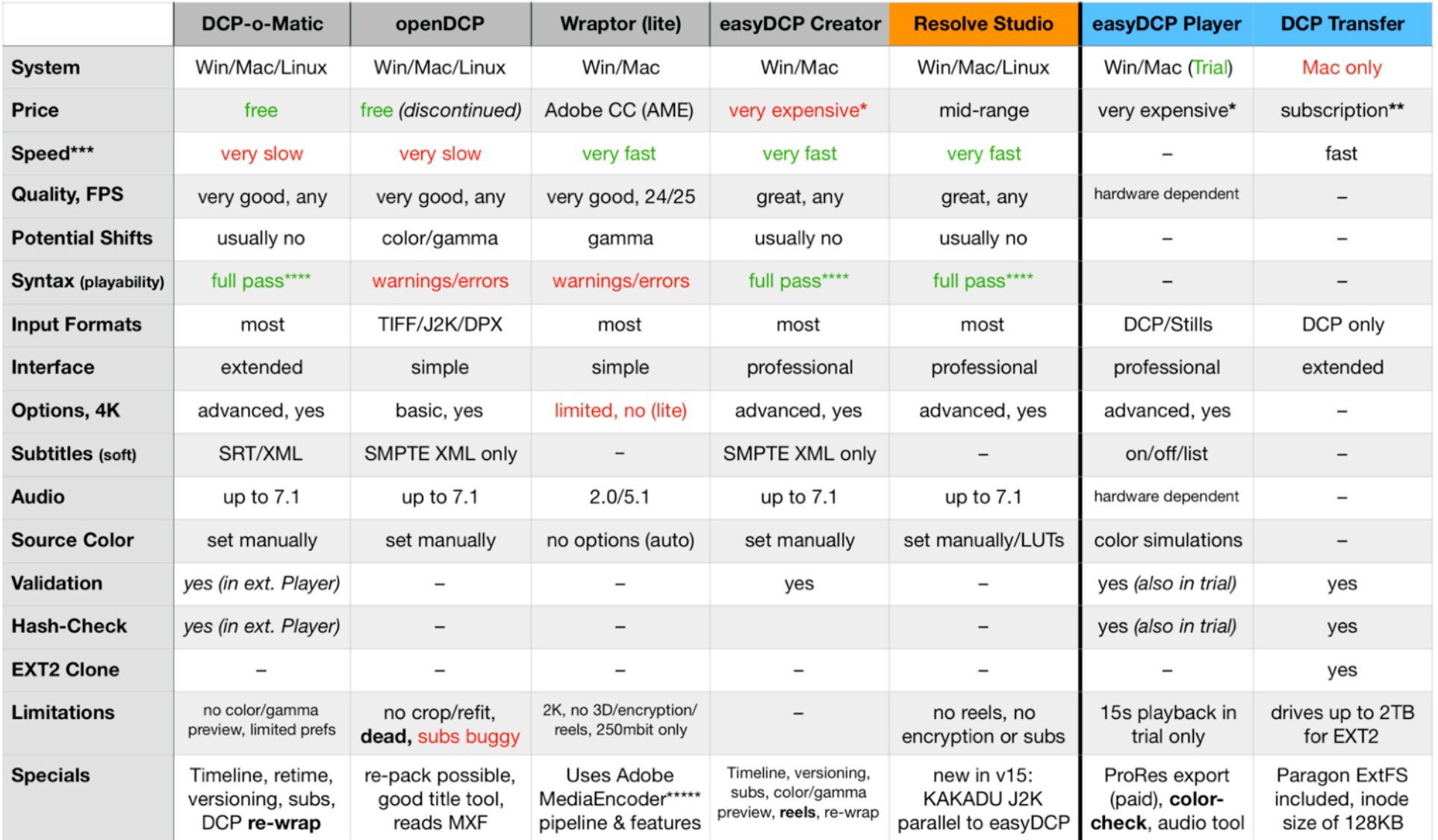

\* also available as "Publisher" for FCP X with a pay-as-you-go model (about the same price as other online services, needs internet connection) - expensive \*\* monthly or yearly available, meaning 1 month (license deactivates after) or 1 year with the option to renew - expensive

\*\*\* depending on hardware configuration (GPU/CPU), \*\*\*\* interOP (24p) passes DCI validation as well as SMPTE (25p+)

\*\*\*\*\* also available for AME: cuteDCP (Win/Mac) - cheaper, professional options (color/gamma/subtitles/surround) but also syntax warnings

# **Vorwort**

# $\mathbf D \subset \mathbf I$  Digital Cinema Initiatives, LLC

<http://www.dcimovies.com> Aktuelle Specs (**Errata**) und **zertifiziertes** Equipment\*

Vorgangsweise zu Einrichtung und Test einer DCI Anlage und Packages [http://www.dcimovies.com/compliance\\_test\\_plan/DCI\\_CTP\\_v12.pdf](http://www.dcimovies.com/compliance_test_plan/DCI_CTP_v12.pdf)

# **STOP!**

Dies ist die **GRATIS** Version meines E-Books, viele Kapitel und Punkte werden nicht im Detail verfolgt.

#### **Um den vollen Umfang zu erhalten: [Kaufe die Vollversion des E-Books hier](https://www.digital-cinema-mastering-workshop.com/dcp-mastering-anleitung)**

**Ich biete ausserdem einen kompletten (online) Workshop,** der den gesamten Ablauf von DCP-Mastering auf professionellem Niveau (inkl. 100% Kompatibilitätsgarantie) abdeckt.

> **Oder buche mich** für Training, Seminare, Consulting und Workshops. Mehr Informationen: [www.sebastianleitner.com](http://www.sebastianleitner.com)

**\*** Siehe auch:<http://www.cinemaequip.com>

### **Historisches**

Jahr 2000: 15 digitale Kinos in den USA, 11 in Europa — gezeigt wurde MPEG2 (erster DCP-Standard)

In **2002**: Digital Cinema Initiatives, LLC (**DCI**) als Gemeinschaftsunternehmen gegründet von Metro-Goldwyn-Mayer, Paramount Pictures, Sony Pictures Entertainment, 20th Century Fox, Universal Studios, The Walt Disney Company, Warner Bros. und Lionsgate.

Strenge, einheitliche DCI-Standards (Erstellung und Wiedergabe) wurden festgelegt, mit dem Ziel eine uniforme Architektur für digitales Kino zu formen –> **interOP was born**

Man erhoffte sich mehr Kinobesucher, Qualitätskontrolle, einfache Bedienung und weniger Piraterie durch geschlossene Systeme und 128bit Verschlüsselung. Ebenso: Kostenersparnis (Film war teuer)

**Erste DCP-Veröffentlichungen** (Universal): "Serenity", 2005 und "Inside Man", 2006 — MGM tritt aus der DCI in 2005 noch vor Festlegung der ersten Richtlinien aus.

In den Richtlinien wird jedes technische Detail des Erstellungs- und Darstellungsprozesses, sowie Vorgaben für Kinosäle festgelegt. Eine Abweichung resultiert in Nichtvergabe der Zertifizierung.

**2008-2012**: Revision der DCI-Specs (DCI Errata 1.2) umfasst Neuerungen wie 3D als **SMPTE-Standard** (25p, 30p) –> die Unterstützung nicht zwingend **(bis heute)**, Hersteller-abhängige Funktionen (Firmware)

Jedes Equipment muss lediglich die Erstdefinition der Standards (DCI Errata 1.0) unterstützen, also das klassische "interOP" Format, die sog. "legacy specs" blieben bisher weltweit unangetastet!

Träge Verbreitung von neuen Standards, erst 2017 wurden ersten Trailer probeweise in 25p geliefert.

### **Technisches**

Die **safe** "legacy specs" (**interOP**) der DCI (2D) bilden den Grundstein (**weltweit bis heute**):

**Resolution**: 2048×1080 (2K) at 24/48 fps or 4096×2160 (4K) at 24 fps

- In 2K, for Scope (2.39:1<sup>\*</sup>) presentation, 2048×858 pixels of the image is used
- In 2K, for Flat (1.85:1) presentation, 1998×1080 pixels of the image is used
- In 4K, for Scope (2.39:1<sup>\*</sup>) presentation, 4096×1716 pixels of the image is used
- In 4K, for Flat (1.85:1) presentation, 3996×2160 pixels of the image is used

**Bit depth**: 12 bits per color component (36 bit total) in 4:4:4 via dual HD-SDI (encrypted) **Color space**: CIE XYZ, P3 (Gamma 2.6, **D63** white point = **6300K**) **Compression**: JPEG 2000 (single picture per frame), 4.71 bits/pixel (2K @ 24 fps) **Image bit rate**: variable, max (4K) of 250 Mbit/s (31 MB/s) – **bleibe unter 200 (2K) für Kompatibilität!**

**Audio**: 24 bits per sample, 48/96 kHz, up to 16 channels, broadcast WAV with uncompressed PCM (Surround richtig anlegen, je nach Software unterschiedlich –> Kinomix notwendig, ev. Dolby-Kurve)

**Zusätzlich gelten für einige Festivals:** Min. 3 Audiokanäle (L-R-C, 3.0 Mix), Unverschlüsselt ("open"), EXT2, meist IOP 24fps, 1920x1080 erlaubt (Padding) – wegen fehlender **Trapezkorr**. nicht empfohlen

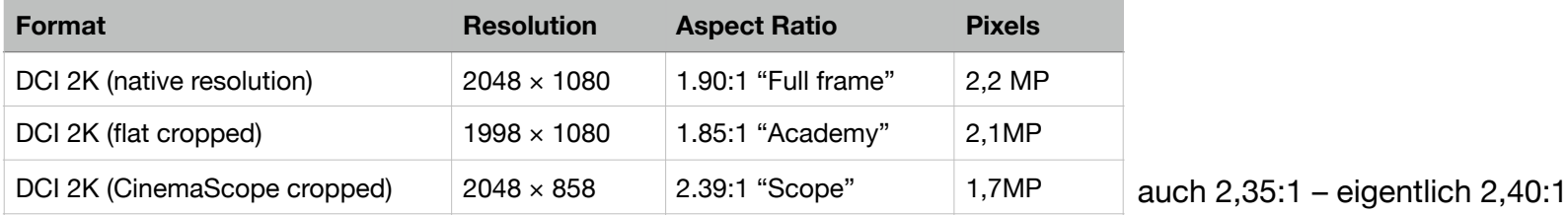

\* **Offizielle Empfehlungen und Infos zu DCP der BERLINALE**: [https://www.berlinale.de/media/pdf\\_word/service/ifb/DCP\\_Best\\_Practice.pdf](https://www.berlinale.de/media/pdf_word/service/ifb/DCP_Best_Practice.pdf)

### **Synchronizität**

Audio und Video liegen separat vor. Alle Tonspuren laufen parallel zu einer Einzelbildsequenz. Damit bei gleichen techn. Specs (z.B. 24fps) nichts auseinander läuft, muss "Metadata" in den Streams vorliegen:

**Audio**: Indication of first sample of audio data, relative and total frame count, sample rate **Image**: Frame count number (duration), frame rate, resolution and aspect ratio

Jeder Stream hat eine "unique ID", also eine klare Referenz, auf die im VOLINDEX verlinkt wird.

Audio Metadata umfassen auch das "channel mapping". Ausnahmslos bei 5.1: **L-R-C-LFE-Ls-Rs**

### **Digital Cinema Package (DCP)**

Kein einzelnes "File" sondern eine hierarchische Sammlung von Audio, Bild und Dateninformation. Im Detail: **MXF** für Bild/Ton und **XML** für Index- bzw. Untertiteldaten nach SMPTE-TT—Richtlinien.

Package manchmal in Form von **Reels** (beliebiger Länge), je nach Post-Pro Workflow oder Content. Das "**asset map**" File listet jeglichen Inhalt (+ Reels) und VOLINDEX gibt die Reihenfolge an.

**Merke**: Alle Files wichtig und unerlässlich für Wiedergabe im Kino. Metadaten-Files als "Map".

Das "**package list**" File (PKL) zeigt die generierten **Hash-Werte**. Ein Kinoserver bekommt Information ob ein DCP beschädigt oder nachträglich verändert wurde. Auch Kopierfehler verursachen ein Abweichen.

Optional kann Content in 128bit verschlüsselt sein und ein Schlüssel wird vom Masterserver benötigt.

 $\lambda$ 

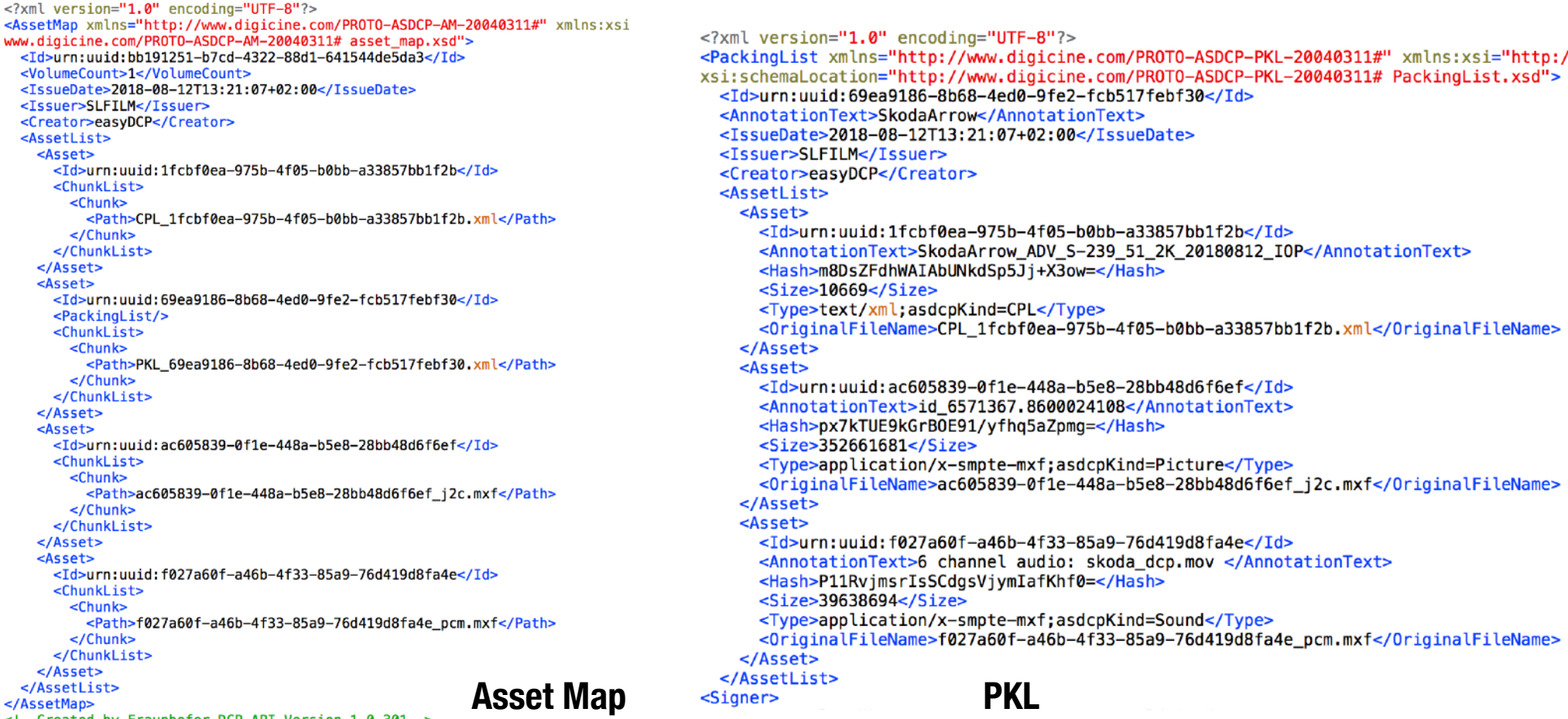

<!--Created by Fraunhofer DCP API Version 1.0.301-->

![](_page_8_Picture_25.jpeg)

![](_page_9_Figure_0.jpeg)

**CPL** 

![](_page_9_Figure_3.jpeg)

 $\bullet$ 

### **SMPTE**

Einerseits techn. Specs eines DCP-Inhalts, andererseits Bezeichnung für "neue" DCI-Richtlinien (2008). Diese Erlauben ein breiteres Feld an Frameraten (international nicht verpflichtend gültig):

24, 25, 30, 48, 50, 60 fps @ 2K — 24, 25, 30 fps @ 4K

Je nach Modell und Hersteller muss ein D-Cinema Server SMPTE nicht unterstützen (Firmware abhängig). **Ein professionelles DCP ist immer interOP! Nur hier 100% Kompatibilitätsgarantie weltweit.** 

### **Untertitel**

SMPTE definiert auch Möglichkeiten Untertitel zu inkludieren: Abspielbarkeit/Darstellung serverabhängig. **auch für interOP:** CineCanvas XML als strenger Standard (DLP Texas Instruments, **UTF-8**):

*<SubtitleID>97fd79ed-b2ff-468c-b11f-1a3792fc90dc</SubtitleID> <MovieTitle>Example Movie Title</MovieTitle> <ReelNumber>1</ReelNumber><Language>English</Language> <LoadFont Id="arial" URI="arial.ttf"/> <Font Id="arial" Color="FFFFFFFF" Effect="shadow" EffectColor="FF000000" Size="42">* 

 *<Subtitle SpotNumber="1" TimeIn="00:00:00:000" TimeOut="00:00:07:000" FadeUpTime="2" FadeDownTime="2"> <Text HAlign="center" VAlign="bottom" VPosition="10.00">Example Subtitle Text One with LoadFont.</Text> </Subtitle> (…)* 

Mehr über CineCanvas Untertitel und **UTF-8** Packaging: <http://www.knuterikevensen.com/?p=573>

### **D-Cinema Server**

Abspielgerät im Kino: **Linux**-basiert. Nur zertifizierte DLP-Projektoren zulässig: *Nec, Barco, Christie, Sony.* Standardmäßiger **CRU Dataport DX115** Einschub für **Ext2** Filesysteme (**inode size 128KB**) Treiberbedingt meist nur **USB2** oder **eSata**. Herstellerabhängige Extras wie NTFS oder USB3.

100% DCI-konform nur bei Auslieferung als CRU in Ext2! Alternative: eSata+USB2/3 HDD 2.5" Interface

Das System ist geschlossen, alles wird einmal im Jahr eingemessen: Audioprozessor, Pegel, Delay (2 ms = 4 Frames), jegliche Projektionsausrichtungen. Man kann normalerweise nichts verstellen. Wartung/Softwareupdates kosten meist - oft sind Server auf altem Stand.

### **Human Readable Information (HRI)**

Ein DCP identifiziert sich im Kino **nur** durch den "attribute tag" in allen Metadaten-Assets: *Title\_Kind-FPS\_Ratio\_Language-Subs\_Sound\_Resolution\_Date\_Standard\_Version* 

**NAME\_FTR-24\_F\_DE-XX\_51\_2K\_20141130\_IOP** (verwende daher unbedingt das **Title Tool**! Wraptor (Adobe) bietet das z.B. nicht, Filename = DCP Name -> unprofessionell.

Du solltest auch diesen "Composition Name" als Reference/Attribute und Ordner-Namen kopieren.

### **J2k Kompression (JPEG2000)**

Offene **Wavelet**–Bildbibliothek auf Linux, die auf Windows nicht vorliegt, auf Mac verwahrlost. Teure Lizenzen sind notwendig für High-Speed und Accuracy. Keine Echtzeitwiedergabe von XYZ P3 –> rec709.

## **Voraussetzungen**

HQ Masterexport zumindest in fullHD und einem Industriestandard (MOV/**MXF\*** Container): **ProRes**, DNxHR\*, **CineForm** (12 bit) oder **TIFF** (16 bit) bzw. **DPX** Sequenz (LOG)

10 bit mit 4:2:2 **Chroma Subsampling** zu bevorzugen – **24p**, Surround bzw. 3.0 Kinomix, 120+ Mbit/s Premiere Pro/Avid MC zu HQ zwingen: "Render at Maximum Depth" und "Max Render Quality"**\***

![](_page_12_Picture_5.jpeg)

**\*** Interne Render-Engines und Color-Management: [http://jonnyelwyn.co.uk/film-and-video-editing/colour-management-for-editors](https://jonnyelwyn.co.uk/film-and-video-editing/colour-management-for-video-editors/)

![](_page_13_Figure_2.jpeg)

### **Chroma Subsampling**

schematisch, Y'C<sub>b</sub>C<sub>r</sub> oder auch YUV

Y ... Luma (Luminanz = Helligkeit) U+V … Blau/Rotanteile des Spektrums

Chroma Subsampling realistisch –> **Beeinflusst Bildschärfe** (Farbkonturen)

#### **Beispiel: Apple ProRes**

Der am meisten eingesetzte Industriestandard bis 8K, eingeführt 2007.

Lossy (422) 30:1 bzw. lossless (4444) Kompression. Neu: ProRes RAW (Hybrid).

Intra-Frame: Schnelles Encodieren/Decodieren, propriäterer Codec (macOS).

Automatische Color-Space (Gamma) Anpassung unter macOS über Header-Flags (Metadata)\*

Nativer Farbraum: YUV (Y'C<sub>b</sub>C<sub>r</sub>) – aus analogen Zeiten, in 10bit, Whitepoint **D65 = 6500K** 

Aufnahmeformate (HDTV) in rec.709 "legal range", OS/Monitore sRGB Gamma 2.2 (D65) "full range"

Variable Bitrate: Maxima je nach "flavor" (z.B. 1920x1080, 24p):

![](_page_14_Picture_97.jpeg)

**Kino ist:** 12bit pro Farbe, 4:4:4, Farbraum XYZ P3 (**Gamma 2.6**, mehr Farben und Whitepoint **D63**) Gamma beschreibt die möglichen Helligkeitsabstufungen (Luma) zwischen Schwarz/Weiss.

**Windows**: (GoPro) **Cineform** (Adobe, Resolve) verwenden, besonders beim Austausch mit macOS –> kein Gamma-Shift (ebenso: DNxHD in **MXF**), RGB 12bit Wavelet Kompression, quasi lossless

Vergleich von Intermediate Codecs (DNx, ProRes, Cineform): <https://blog.frame.io/2017/02/13/50-intermediate-codecs-compared>

# **Farbräume**

Legen fest welche Farben dargestellt/aufgezeichnet werden können. Meistens nur ein Bruchteil des für Menschen sichtbaren Lichts.

Referenz: Gesamtes sichtbares Spektrum dargestellt durch **CIE XYZ** Diagramm.

![](_page_15_Figure_5.jpeg)

- Schnitt durch den 3D Raum bei 50% Helligkeit
- $XYZ = R$ aumachsen (2D -> Z ignoriert)
- Bereits 1931 festgelegt
- Additive Farbmischung (Summe = Weiss)
- Höhere Abdeckung –> höhere Güteklasse

Digitale Wiedergabegerät mischen Farben aus drei Primärfarben: Die "extremsten" Farben, die ein Gerät darstellen/aufzeichnen kann bilden Eckpunkte.

Eckpunkte verbinden ergibt **Gamut** (Grenzen der Darstellbarkeit): Die technischen Farbräume lassen sich als kleinere Teilflächen (Dreiecke) darstellen.

Helligkeitsverteilung der Farben über Definition einer **Gammakurve** (Steigung gibt Wert, z.b. 2.2).

![](_page_16_Figure_6.jpeg)

Seite in LITE Version nicht enthalten

![](_page_18_Figure_1.jpeg)

 $0.3$ 

 $0.4$ 

 $\mathbf x$ 

 $0.5$ 

sRGB und Kino P3 im Vergleich **Mehr Grüntöne** (Kontrast)

"Pantone" (Emerald) als Richtwert, der von sRGB nicht angezeigt werden kann ("Supergrün")

**Adobe RGB macht für Kino Sinn**, sofern unterstützt. Monitore/Kameras machen es selten.

 $0.0$ 

 $0.1$ 

y

 $0.7$ 

0.8

0.6

### **rec709 VS sRGB**

Dieselben Primärfarben, oft unterschiedliches Gamma (sRGB **g2.2** vs. HDTV rec709 **g2.4** –> 0.2 = **20%**) Farbraum unabhängig von 8bit oder 10bit (nur Kompression möglich, sonst **Dithering\***)

rec709 ist kleinster HD-Farbraum, den jedes Gerät wiedergeben/aufzeichnen können muss. Gilt als TV-Farbstandard (in D65), Gamma 2.35 nach EBU/IBU (analoge CRT Geräte) Umgangssprachlich: 2.4

#### **rec709 hat Gamma 2.4 (HD Standard) – Web/Photo/Systeme/Monitore 2.2 (sRGB)**

**Legal** (Video, TV) und **Full** (Data, Raw) **Range** (Levels) haben mit Gamma nichts zu tun, werden aber oft mit einem G-Shift verwechselt, da der Effekt ähnlich ist. Range verändert min/max Werte von Blacks/ Whites (Luminance) – oft ist es kein G-Shift sondern falsche Klassifikation der Levels ("QT-BUG").

### **S-Gamut3.Cine und Rec.2020**

Gamut3.Cine mit Sony FS7/F5 eingeführt: Vergrößerung des DCI-P3 Raums, die teilweise über die Grenzen des sichtbaren Bereichs hinaus geht. Um den Farbraum nach DCI-P3 zu konvertieren, muss das Dreieck lediglich skaliert werden. Die Farben müssen nicht verschoben, sondern nur mit einer Konstante kleiner 1 multipliziert werden

**Zukunft**: Rec.2020 für 4K Displays und Projektoren. DCI-P3 Nachfolger (Laser Projektoren benötigt). Bis dahin in Rec.709 g2.4 bzw. P3 g2.6 mastern (je nach Monitor, WYSIWYG)

**\*** fehlende Information errechnet (Monitore, NLEs und Bilder, nicht im Player): [https://de.wikipedia.org/wiki/Dithering\\_\(Bildbearbeitung\)](https://de.wikipedia.org/wiki/Dithering_(Bildbearbeitung))

#### **rec.2020 Vergleich**

Seite in LITE Version nicht enthalten

### **Beispiel:**

EIZO CS2730 Grafik Wide-Gamut \*top\* 2560x1440 (16:9), 27", 10bit RGB werkseitig kalibriert + Software zum Nachjustieren

![](_page_21_Picture_124.jpeg)

Kaufen:<https://amzn.to/2ookMvX> –> *Kalibrator*: <https://amzn.to/2N9zoxn> Alternative **BenQ**:<https://amzn.to/2PRBTTo> oder<https://amzn.to/2Zvds6w> Billigster Profi-Monitor von **AOC**:<https://amzn.to/34mdyMJ>

In LITE Version nicht enthalten

White Point/Color Cast: Stimmt die Arbeitsumgebung? Display richtig eingestellt?

**Apple** iMac 4K/5K (bzw. Retina Cinema Display) ebenfalls 10bit/P3 werksseitig kalibriert. macOS kennt Luminance-Response-Curve und hat internes Color Management.

Kaufen:<https://amzn.to/2PTHYyD>

**Wichtig**: NLEs und Resolve umgehen Display Profile für Viewer (so auch VLC). **Windows**: NVIDIA-Settings beachten\*, guten Player verwenden -> Browser-Plugins problematisch

Monitor-Testberichte samt Farbraum-Abdeckung:<http://www.prad.de/new/monitore/testberichte.html> **\*** Windows Grafiktreiber Settings:<http://ntown.at/2016/07/03/how-to-set-youtube-or-vimeo-dynamic-range/>

In LITE Version nicht enthalten

# **Kinomastering mit Resolve Studio**

Die meisten Monitore laufen mit 8bit rec709, Profigeräte bieten 10bit in P3 oder AdobeRGB (nahe). P3-fähiger Xenon-Projektor in D63 (Monitore: D65 und anderer Luminanzraum –> **Kalibirieren** wichtig).

**Project Settings** auf DCI (Scope/Flat) anpassen -> **Masterfile** (siehe "Voraussetzungen", Seite 13) importieren –> Timeline daraus erstellen –> Falls nötig an DCI Specs in Resolve anpassen (FPS, Auflösung)

In LITE Version nicht enthalten

![](_page_23_Picture_109.jpeg)

In LITE Version nicht enthalten

**Davinci Resolve 15+** bringt parallel zum teuren easyDCP Plugin DCP-Mastering via neuer KAKADU J2K Bibliothek – bei gleicher Geschwindigkeit und Qualität.

Achtung: KAKADU nur in STUDIO verfügbar! Einzige "billige" Alternative: Media Encoder's WRAPTOR (veraltet, riskant) im Zusammenspiel mit DCP-o-matic, um den fehlerhaften Code zu reparieren (re-wrapping ohne re-encoding): [https://](https://dcpomatic.com/manual/html/ch05s03.html) [dcpomatic.com/manual/html/ch05s03.html](https://dcpomatic.com/manual/html/ch05s03.html)

Masterfile im Media Pool, **Rechtsklick** -> "New Timeline with..." Im **"Delivery" Tab** findet sich nun open-source DCP ohne easyDCP Lizenz. IOP (24p only!) und SMPTE. Audio-Reiter nicht vergessen!

**Keine Untertitel** allerdings im Unterschied zu easyDCP. Resolve lädt **SRT**, kann diese "einbrennen" (müssen dazu in Timeline liegen, aus dem Mediapool laden). Soft-Subs nur über andere Tools.

**Title Tool** wichtig (siehe **Anhang**), "composition name" auch als Export-Ordername.

Farb- und Gammaraum automatisch von Resolve gewandelt, keine User-Aktion nötig –> Sichtbar beim Export –> DCP zur Farbraumkontrolle wieder re-importieren wie normales Videofile (ersetzt aber QC nicht, nur schneller Transform)!

#### **Audio**

Masterclip ist bereits Surround –> kein weiterer Schritt Neue Timeline passt sich an!

*Bei "Delivery" dann "Timeline 5.1" als Trackformat wählen.* 

Oder Audio als separate Monospuren hinzugefügt (Channel Mapping **L-R-C-LFE-Ls-Rs** für **Tracks 1-6**)

Falls FPS Conform gemacht wird (25 -> 24, Seite 32), hinzugefügtes Audio um 4% anpassen

Wenn du Mischen willst: Menü "Fairlight" –> 5.1 einstellen, Tracks zuweisen –> **Audio Meters jetzt Surround** 

![](_page_24_Picture_5.jpeg)

**Einfacher**: Im **"Delivery" Tab** unter "Audio" Mapping definieren. *Voraussetzung: Kino-Mix stimmt bereits (Ton aus Tonstudio)*  –> Schnellster weg bei Einzelspuren, auch bei 7.1 (8 Tracks)!

**Stereo als Surround packen**, leere Kanäle werden mit "Silence" gefüllt! **Besser**: 3.0 in 5.1 mit Dialog auf Track 3 (Center) und Musik+FX auf 1, 2 (L, R)

R128, aka: -23 LUFS ok, aber eher für Werbung. Standard: **82db leq(m) Nutze die volle Dynamik, mische von -30 bis -12 oder gar -6 db** (Maximum!)

ISDCF: "How Loud is a Movie? Measurement Methods": [https://isdcf.com/papers/...](https://isdcf.com/papers/ISDCF-Doc11-MovieLoudnessMeasurement20160315.pdf)

Dolby-Handbuch:<http://www.idea2ic.com/Manuals/dolbySuround.pdf> Details zu Surround-Mixing: [http://www.thebeachhousestudios.com/mixing...](http://www.thebeachhousestudios.com/mixing-sound-for-film-audio-post-production-overview/) Siehe auch: [https://www.cinemasound.com/surround-mixing-LITE/](https://www.cinemasound.com/surround-mixing-free/)

In LITE Version nicht enthalten

In LITE Version nicht enthalten

### **Log**

Einige Kameras (Arri, RED,…) bieten logarithmische Formate (Color Values): **8 bit log –> 12 bit linear** Ändert nichts am Farbraum, nur Farbinformation (Kontrast). LUTs nur als Vorschau, muss transformiert werden: Interpretationsalgorithmus für DCI-P3 nötig. Austauschformat z.B. DPX, DNG oder ProRes RAW

![](_page_26_Figure_5.jpeg)

rec.709: "What you see is what you get"

LOG ermöglicht mehr Flexibilität

Mit LUTs lässt sich LOG als rec709 in Echtzeit simulieren (**LEGAL RANGE**)

*härter*

## **Gamma Transformation**

g2.2 für helle Arbeitsumgebungen (OS-native, Büro, Wohnzimmer,…) – sRGB nativ für Web und PC

g2.4 für dunkle Umgebungen (bzw. helle Screens, Studio, etc.) –> rec709 (2.35 TV)

g2.6 für "schwarze" Umgebungen wie Kino, voller Dynamikumfang –> 2.2 und 2.4 zu "soft" im Kino

Arbeitsumgebung anpassen und konsistent halten, Gamma darauf abstimmen. Nicht auf Abgabe Spezifikationen stellen! Wenn kein professioneller Monitor vorhanden, in 2.2 arbeiten, **Raum aufhellen** und **Screen kalibrieren**. Grafikkarten-Einstellungen nicht verändern (nur simuliert).

**Kalibrator** kaufen: <https://amzn.to/2N9zoxn> *(baugleich zu Spyder, via Freeware auf allen Displays)*

Gamma (und Farbraum) müssen zur Arbeitsumgebung passen, für eine andere Ziel-Umgebung muss transformiert werden als letzter Mastering-Schritt. Die meiste Software greift **nicht** auf das Display Profile zu –> professioneller Monitor hat eigene Hardware-Kontrollen + Kalibrator

**DaVinci Resolve**: Input, Output & Timeline Gamma-Parameter in Project-Settings wählbar. Standardmäßig rec709 g2.4 für Timeline aktiv, Input/Output unverändert (nur Anpassung an Umgebung). –> Setzt dunklen Raum und geeigneten Monitor + Display Profile voraus

- **Norm**: rec709 **g2.2 verwenden** (= sRGB), Blacks runterziehen, In 2.6 simulieren (Resolve, easyDCP Player) -> "What you see is what you get" als sicherer Weg (deine Geräte sind alle 2.2)
- **Profis**: Project Settings –> Color Management –> Color Science –> "Color managed" und Werte für In/Out/Timeline manuell festlegen, sofern bekannt.

Seite in LITE Version nicht enthalten

### **Legal vs. Full Range**

aka: Video vs. Data Levels (hat nichts mit Gamma zu tun, oft verwechselt) – Nur Schwarz/Weißpunkt verschoben, nicht die Übergänge dazwischen (Mitten). Auch **Codec/Format abhängig!**

![](_page_29_Picture_4.jpeg)

Je nach Position in Process-Chain –> Output "heller" | "dunkler" – Display erwartet Legal, bekommt aber Full oder umgekehrt. Ebenso kann Software Signale miss-interpretieren. TV-Monitore meist Legal, Computer Displays Full. Achtung beim Kauf, Hardware richtig einstellen. **Gamma frei wählbar als LUT**.

Ab bestimmtem Punkt absolutes Schwarz/Weiß erreicht, keine weiteren Abstufungen mehr. Skala verschoben, Information nicht verworfen! Signal kann gestreckt (Legal–>Full) oder komprimiert werden (Full–>Legal aka. "Broadcast Safe", *Vorsicht: Information abgeschnitten*)

#### **Beispiel**: TIFF, ProRes 4444: **FULL** –– h264, ProRes 422: **LEGAL**

In 98% der Fälle ist LEGAL die bessere/richtige Wahl (Quellmaterial und Format). Gute Software wie

Seite in LITE Version nicht enthalten

Seite in LITE Version nicht enthalten

### **Frame Rate Conforming**

**Deinterlacing**: Interlaced ("i") auf Progressive ("p") bringt Schärfeverlust (Bewegungsinformation). 24p in den USA verlustbehaftet auf 60i gewandelt (Kino –> DVD, TV): **3:2 Pulldown\*** mit "Judder" LED/LCD Screens/Devices laufen nativ in 60Hz (HDMI Standard 60i) –> 25p "ruckelt", 24p/30p flüssiger

Kein NTSC/PAL mehr (bezog sich auch auf Auflösung), aber oft "falsch" verwendet für Bezeichnung von FPS. Eigentlich gemeint: ehem. Länder, die entweder PAL (50i) oder NTSC (59,98i) nutzten.

• **USA**: Jetzt 23,98p als BluRay und HDTV Standard, auch oft 29,98p (ex-NTSC Länder) Verlustfreie Konversion 24p <–> 23,98 durch 0,1% Speed Change (Ton und Bild) — vernachlässigbar

• **Europa**: HDTV in 25p (ex-PAL Länder), auch 23,98p für BluRay (oder nativ 24p, sofern Player es kann) Verlustfreie Konversion 25p <–> 24p durch **4% Speed Change (0,7 Halbtöne)**

Tonhöhen (**Pitch**)-Korrektur für Ton notwendig, machen FCP X und Resolve ab v14 automatisch Speed Change: CinemaTools (jetzt FCP X) bei ProRes (et al.) renderfrei durch Header-Anpassung ("Floor") Achtung Timecode verändert (24 fps VS 25 fps) –> Untertitel/Ton asynchron? (**"fps" VS "ms"**)

**Rate Conversion:** Kein Speed Change, gleiche Länge durch **Interpolation** (künstliche Ergänzung) Qualität der berechneten Frames abhängig vom Algorithmus (mit Vorsicht zu genießen)

in LITE Version nicht enthalten

Beispiel **DaVinci Resolve**: Framerate interpretieren über "Clip Attributes" *–> Ähnlich in Premiere/Avid* (neuer Timecode!)

Bei **FCP X** in ein Projekt mit Ziel-FPS ziehen, "Floor" automatisch an

**\* Details**:<https://documentation.apple.com/en/cinematools/usermanual/index.html#chapter=2%26section=5%26tasks=true>

# **Quality Control**

Nur in IOP packen mit DCP-o-Matic (erfüllt Syntax-Test), **Neu:** Resolve 15 (lite)\*, besser & schneller. Auch offene DCPs sollten **XML Signature** ("signed") enthalten (schließt nachträgliche Veränderung aus).

Das DCP auf unterschiedlichen Kino-Servern (vor allem auf "Kinofeeling") testen Software-Player spielt fast alles (weniger restriktiv), dennoch:

• **easyDCP Player Testversion** (Win/Mac) spielt 15s (gutes LUT), **Hash-Check** und **Validation** *andere Player uninteressant, weil keine Test-Tools und unzuverlässige LUTs.*

Ein fertiges DCP ist sensibel. Jeglicher Eingriff kann den Hash und damit die Kompatibilität beeinflussen.

- DCP INSPECT (Linux) zum Syntax-Test (Validation + Hash) verwenden<sup>\*</sup> Via gratis App "**Docker**" auch auf Win und Mac\*\* (und in **DCP-Transfer** verbaut, siehe "Transfer")
- Keine nachträgl. Änderungen, ZIP packen (KEKA!), Vorsicht bei NTFS (Assets separat kopieren!)

Fast alle DCPs aus Freeware und Plugins wie Wraptor/Adobe, openDCP oder CuteFTP fällt beim Konformitäts-Test (Warnings/Errors) durch: Abspielbarkeitsgarantie dadurch beeinträchtigt, kann aber funktionieren je nach "Schweregrad".

*Master UND Kopie checken bzw. validieren! Master –> Klon 1:1 statt Kopie* 

**\*** GUI für DCP\_INSPECT auf Linux: <http://www.zweib.com/portfolio/medienproduktion/dcp-validator/> **\*\*** DCP\_INSPECT via DOCKER: [https://hub.docker.com/r/qubecinema/dcp\\_inspect/](https://hub.docker.com/r/qubecinema/dcp_inspect/) (DOCKER:<https://docs.docker.com>)

#### **easyDCP Player Tutorial**

Seite in LITE Version nicht enthalten

### **easyDCP Player (Trial)**

**Assets-Menü**

![](_page_35_Picture_58.jpeg)

**Waveform**: Check aller Audio-Kanäle **Subtitle-Inspector**: Liste der Untertitel etc. **Hash-Checker**: Dein Freund!

![](_page_35_Picture_59.jpeg)

< *Die richtige Color-Einstellung für die Meisten. Wer ein kalibriertes P3-Panel hat, kann hier "P3" wählen. In seltenen Fällen "Legal Range".*

#### In LITE Version nicht enthalten

# **Transfer & Cloning**

Kleine DCPs **(Kurzfilm)**: Download\* (ZIP, über 4GB nur mit **KEKA** o.ä.), USB-Stick (FAT32 bis 4GB) Große DCPs **(Langfilm)**: **eSata**+USB2/3 Platte, **CRU DX115** (NTFS oder EXT2/3), SSD nicht empfohlen

Eine digitale Kopie ist nie 100%: Bits können "flippen", Linux (DCP-Server) sind sehr genau Die Daten sind unbeschädigt, aber der generierte Hash hat sich verändert –> daher **Clonen**: **DCP Transfer**, MAC (WIN bald), 50€: [www.dcp-transfer.com](http://www.dcp-transfer.com) – **Ext2 i128, Hash Check + Validation**

NTFS (Ext3) begrenzt unterstützt (*Doremi, Sony,…*) — benötigt MBR (neue Partition) – **buggy EXT2** internationaler Standard (**inode size 128KB** nach DCI) — benötigt MBR (neue Partition)

- Nur 1 Partition verwenden DCP Ordner nur im Stammverzeichnis multiple DCPs möglich
- Keine EXTFS-Plugins zum Schreiben verwenden (falsche inode size und "corrupting")
- Linux Live Boot ([www.linuxliveusb.com](https://www.linuxliveusb.com), **Win**) oder **Virtual Machine** (VirtualBox free, Win/**Mac**)**\*\***:

–> Commands jeweils mit Enter bestätigen: "**o**", "**n**" (einige Male "Enter") und dann "**w**" **Linux-Commands für EXT2 inode 128** – in LITE Version nicht enthaltenIn Ext2, "inode size 128 KB" formatieren: **sudo mkfs.ext2 -I 128 -m 0 -L MyDCP /dev/sda1** 

Nach Transfer validieren und Hash checken (easyDCP, dcp\_inspect) Mac: *Paragon ExtFS* (\$) bzw. OSX FUSE (buggy) oder *EXT2FSD* Windows (free), um DCP zu laden/lesen

\*Ich empfehle FILEMAIL (nur mit Desktop App, schneller und Checksum-sicher), 50GB gratis (nur 7 Tage und langsame Downloads) Linux in Virtual Machine (Mac/Win):<https://www.youtube.com/watch?v=n6rGDYoNXi0> (**USB-Geräte brauchen extra Treiber + Setup**) Windows Alternative:<https://www.partitionwizard.com/free-partition-manager.html> (**free**)

**\*\*Achtung**: Linux kann nur NTFS lesen, Live Boot nur unter Windows, unter Mac Virtual Machine mit **Folder Sharing (SMB)**

#### **DCP-Transfer Tutorial**

Seite in LITE Version nicht enthalten

Bald auch für **Windows** verfügbar! Die All-in-One Lösung!

**Exklusiv für Kunden dieses Workshops:** Mit Gutschein-Code "**SLFILM10**" erhältst du **10% Rabatt** auf DCP-Transfer!

# **Hardware**

![](_page_38_Picture_3.jpeg)

Externe USB 2/3 2.5" HDD im Transportkoffer **Externe 19th Case**, experimentell

*Muss USB 2 kompatibel sein* **(90% DCI-konform)** *nicht empfohlen für DCI Ext2, nur FAT32 und NTFS*

**Slim 2.5" HDD 120GB**:<https://amzn.to/2PPWZBm> Slim 2.5" HDD 160GB:<https://amzn.to/2LGaDUo> **Transportschale**: <https://amzn.to/2C0Yslt>oder<https://amzn.to/2omDF27>

Under 500GB für beste Kompatibilität und schnelleres Formatieren bleiben!

**Besser:** "echte" USB 2.0 Platte (Linux mag kein USB 3, auch kompatibler mit Paragon Treibern) **Verfügbar in unterschiedlichen Größen, z.B. 160GB:** <https://amzn.to/2ZxIgno> – **(99% DCI-konform)**

![](_page_39_Picture_2.jpeg)

**CRU DX115 Carrier - Einschub (100% DCI-konform**) *Eigentlich fürs Militär entwickelt – nimmt 3.5" SATA HDD*  <https://amzn.to/2MEW2On>oder

benötigt **SATA HDD 3.5":** <https://amzn.to/2MP2Et2> oder

**Transportkoffer:** <https://amzn.to/2LNFBxg>

alternativ **(99% DCI-kompatibel)**: **Externes 2.5" USB3/eSata Gehäuse**  *eSata nimmt Strom über USB*  <https://amzn.to/2N0R2TF> oder<https://amzn.to/2NwpUZU> USB2 only (**sicher**): <https://amzn.to/34vWFiO>

–> **SATA HDD 2,5":** <https://amzn.to/2NsZnwq>

![](_page_39_Picture_9.jpeg)

![](_page_40_Picture_2.jpeg)

**Thunderbolt auf USB 3 + eSata (Mac)**  TB1 (Display Port):<https://amzn.to/2PDIvED> TB3 (USB-C): <https://amzn.to/2LGaDUo>

**Externe Docking-Station mit USB 3 Inkl. 1:1 Hardware Klon-Feature (ohne Computer)**  *für 2.5" und 3.5" SATA HDDs*  <https://amzn.to/2LsNh4R>

> **SATA HDD 3.5":** <https://amzn.to/2MP2Et2> **SATA HDD 2,5":** <https://amzn.to/2NsZnwq>

Quelle: amazon.de Quelle: [amazon.de](http://amazon.de)

# **Untertitel (Belle Nuit Montage)**

in LITE Version nicht enthalten

**Achtung**: macOS Mojave inkompatibel (32bit) Open-Source, Freeware (Mac only) aber veraltet Öffnet so ziemlich jedes UT-Format

**Alternative**: DCP-o-matic (SRT/XML only) verwendet selben Source Code, inkl. Format, aber kein Conform

*< Übersetzt es in eigene Syntax* 

in LITE Version nicht enthalten

"Spotting" kann Framerate (TC) wandeln (Alternative: Free Online Tool<https://subsyncer.com/>)

#### **Belle Nuit Montage Tutorial**

in LITE Version nicht enthalten

**Wichtig**: DCI Untertitel Position richtet sich nach Auflösung. Wird in Prozent umgerechnet beim Export. "Monitor" zuschalten für Check, gute Werte für *Scope* siehe Bild. Bei *Flat*: **1998** und **960** mit "Bottom".

Starke Empfehlung zu "Shadow" und 54pt Arial. Wird ebenso übersetzt beim Export (tatsächlich 48pt). Belle-Nuit tweaks Font-Tag zum Optimum automatisch ("safe").

**Re-Wrap**: Fertiges DCP + Untertitel SRT –> **versioning/repair** in DCP-o-matic ohne Re-Encoding)

#### **Untertitel Formatierungs-Standards**

in LITE Version nicht enthalten

**Zusammenfassend**:

"Title Safe" (Publikums-Köpfe), max. 35 Zeichen pro Zeilen, max. 2 Zeilen, Sans Serif Font 42-48pt

Quelle: <http://translationjournal.net/journal/04stndrd.htm>

### **Andreas Kiel's Untertitel Tool "TitleExchange" (Mac)**

X-Title Importer (XTI) allows to create captions or titles for FCP X from Subrip SRT (font style, font color), WebVTT (font style, font color, voice tags), iTunes iTT and other DFXP/TTML formats. Spruce STL (font, font size, font style, horizontal alignment). Youtube SBV. Chapterlist, Final Cut Pro X XML (chapters extraction), untimed text from transcripts, Comma separated text CSV.

Download here

X-Title Exporter (XTE) allows to export titles from FCP X to WebVTT, Subrib SRT, Texas Instruments DCP and Spruce STL. Download here

X-Title Caption Convert (XTCC) allows to convert captions to titles for FCP X It is fast and easy like XTCE and currently the only option to convert captions to titles. Download here

X-Title Caption Export (XTCE) allows to convert captions from FCPX projects to SRT It is fast and easy like XTCC and currently the only option to convert captions to SRT directly. Download here

X-Title Render which allows to create high quality rendered subttitles from Apple FCP X for Apple DVD Studio Pro, Abobe Encore, Avid, Autodesk Smoke/Flame and more apps. Download here

**Related applications (Adobe Premiere Pro):** 

premiereTitles currently is the most advanced and most affordable tool for subtilte import and export from Adobe Premiere Pro.

#### **Windows Alternativen**:

DLP XML Untertitel simpel erstellen aus SRT:

[http://uross-digital-tools.appspot.com/dcptools?](http://uross-digital-tools.appspot.com/dcptools?subpage=dcp_srtToDCPSubs) [subpage=dcp\\_srtToDCPSubs](http://uross-digital-tools.appspot.com/dcptools?subpage=dcp_srtToDCPSubs) (**free**)

*Bietet ähnliche Positions-Kontrollen wie Belle-Nuit* 

**Auch**: Editor/Wandler (DLP und SMPTE): <http://www.nikse.dk/SubtitleEdit> (**free**)

#### **DCP-o-matic (free) kann SRT > XML konvertieren (Beta-Testversion) und Version Files (VF) packen**

**Auch:** Resolve ab v15 kann SRT ins Bild rechnen. Standard Einstellungen bereits ausreichend!

Online Converter (ohne formatting!) diverse Formate -> D-Cinema XML (IOP, SMPTE): [https://transcribefiles.net/other/pages/caption](https://transcribefiles.net/other/pages/caption-subtitle-converter.htm)[subtitle-converter.htm](https://transcribefiles.net/other/pages/caption-subtitle-converter.htm)

Complete Toolkit (paid) for Subtitle Creation & Conversion (incl. DCP): "Zeitanker Annotation Edit" **SRT** (UTF-8) **via YouTube erstellen** (CC Editor) und Herunterladen: <https://support.google.com/youtube/answer/2734796> **Siehe auch:** SRT -> FCPX/Resolve mit:<https://resolver.tools/subsimple/> (online, free)

Line  $\tau$ 

# **Untertitel & Versioning mit DCP-o-matic**

benötigt beta-Testversion 2.15.16 (02.09.2019) or neuer von<https://dcpomatic.com/test-download>

#### **Erstellen mehrerer Sprachfassungen eines DCPs, hinzufügen mehrerer Untertitelspuren zu einem DCP oder ihr Austausch.**

![](_page_45_Figure_5.jpeg)

Wann immer möglich verwendet DCP-o-matic bestehende JPG2000 Daten eines geladenen DCPs ohne Modifikation weiter. Als Standardeinstellung (sofern keine visuellen Parameter verändert) übernimmt es DCP content (assets) als **Kopie**.

Ein **Supplemental-DCP** (auch VF, Version File) kann auf "assets" (picture, sound, subtitle) eines anderen DCP verweisen. Das Quell-DCP heisst dann **OV** (Original Version) und kann mit jeglicher Software erstellt worden sein, etwa Resolve oder Wraptor (**re-wrapping\* benötigt, um fehlerhaften Code auszubessern**). Bild (2) zeigt die Auswahl, sofern OV einwandfrei ist (easyDCP player, vgl. Kapitel "QC").

Dann lassen sich beliebig viele Overlay-DCPs (VF, Version Files) erstellen, die auf die OV zeigen, aber deren Untertitel durch eigene ersetzen – diese VF sind nur wenige KB klein, können via E-Mail gesendet werden. Vorausgesetzt, der Kinoserver besitzt bereits die OV!

![](_page_45_Picture_149.jpeg)

#### **Versioning mit DCP-o-matic im Detail**

in LITE Version nicht enthalten

![](_page_47_Figure_2.jpeg)

# **Anhang: Wie laut ist Kino?**

Auszug aus: [https://isdcf.com/papers/ISDCF-Doc11-](https://isdcf.com/papers/ISDCF-Doc11-MovieLoudnessMeasurement20160315.pdf) [MovieLoudnessMeasurement20160315.pdf](https://isdcf.com/papers/ISDCF-Doc11-MovieLoudnessMeasurement20160315.pdf)

**Für Ton-Laien:** Um "sicher" zu sein, nütze die gesamte Lautstärkenskala bis -6 oder -9db pro Kanal oder Kanalpaar (Surround). Ein Stereo Downmix wird immer lauter sein, also Vorsicht!

Ein Kinoserver erkennt Lautstärke (integrated/peak) und der Audioserver könnte dann eventuell den Mix verändern um ihn anzupassen. Man kann im Kinosall selbst immer den Masterpegel um die o.g. 6/9db verstellen (versteckter Regler für Vorführer um Unterscheide von Werbung, Trailer and Film zu kompensieren).

Einige Kinos lehnen falsche Audiolevels und damit DCPs, die nicht um die 82/84 leq(m) liegen, sogar ab. Man sollte ein gutes LOUDNESS METER\* (oder Plugin) verwenden oder einen Profi mit Studio einschalten.

Der wichtige Parameter ist **LUFS**: Dieser Messwert verhält sich ähnlich zu RMS, hat aber eine Besonderheit. Er beinhaltet wie das menschliche Ohr Ton wahrnimmt und ist die derzeit genaueste Messmethode von "Lautheit". Richtwert: Um -18 bis -20 LUFS für Kino.

Man kann generell auch R128 (-23 LUFS) abliefern, Stereo wie Surround, aber die Dynamik wird eingeschränkt sein. "Laut" im Kino kann LAUT sein und "leise" sogar flüster-leise – die Bandbreite wird deutlich hörbar sein. Wichtig ist auch der LU parameter, der "loudness range". Dieser sollte möglichst hoch sein.

> **\*Free loudness meter VST plugin (works in Resolve on Mac/Win)**: <https://youlean.co/download-youlean-loudness-meter/>

Figure 14 : Effect of changing threshold from 85 dB to 80 dB - normalized to Veer Zara, the loudest movie measured to date

#### **Loudness Meter Werte im Detail**

in LITE Version nicht enthalten

## **Anhang: Re-Wrap in DCP-o-matic**

benötigt beta-Testversion 2.15.16 (02.09.2019) or neuer von<https://dcpomatic.com/test-download>

Sollte doch ein DCP vorliegen, das von schlecht entwickelten, experimentellen oder veralteten Apps wie Wraptor oder CuteDCP gepackt wurde – lässt es sich **reparieren**, indem DCP-o-matic es neu packt und mastert.

Oder man verwendet absichtlich Wraptor auf Grund von Geschwindigkeit und Einfachheit, wissend man muss es nachträglich Re-Wrappen und nochmals neu packen. **Der günstigste Weg für schnelles DCP mastering momentan.**

Als Beispiel: Wraptor DCPs validieren nicht vollständig (testen in easyDCP player, wie in Kapitel "QC") und sind daher riskant, HRI Informationen des weiteren, fehlen komplett – dabei so wichtig. Sollte die Quelldatei "Final Version Final 2 neu" beispielsweise heissen, würde dies auch im Kino aufscheinen als einzige Information und niemand würde wissen, um welchen Film in welchen Specs es sich handelt. Wichtige Metadaten fehlen. Erstmal alle **ISDCF**-Felder unter "DCP" setzen, das bestimmt auch, ob Re-Encoding nötig ist (was zu vermeiden versucht wird) – hier sollten dieselben Specs der Quelle eingestellt sein.

NICHT den Haken bei "OV -> VF" setzen, sondern beim Standard "USE". Für Bild und Ton, damit beide geklont werden. An dieser Stelle können auch andere Untertitel, wie zuvor beschrieben, eingebettet werden. Zum Schluss "make DCP" unter "Jobs" klicken.

#### **Re-Wrapping in DCP-o-matic im Detail**

in LITE Version nicht enthalten

not available in LITE version

Spezifikationen ein bis 42 Zeichen erreicht sind (das Maximum, das ein Kinoserver auf einmal anzeigen kann beim Ingest).

Bild- und Tonformat, Sprache und Standard sind die bedeutendsten. **Diese Angaben verändern nicht die Projekteinstellungen, es sind lediglich Metadaten.** 

Wenn es "Versioning" gibt, muss hier der "OV" gesetzt werden.

Werden Untertitel mit eingebunden, wähle die "Subtitle Language". Wichtig: "Captions" unterscheiden sich von Untertiteln und sind für Gehörlose gedacht, sie beschreiben jedes Geräusch.

Verwende diese HRI auch als Ordnername des DCPs und drucke es auf einen Sticker für die Festplatte. Der Vorführer hat so das Wichtigste auf einen Blick.

![](_page_51_Picture_2.jpeg)

Du hast weitere Fragen? Du möchtest Feedback hinterlassen oder dich Austauschen? Komm in meine geschlossene Facebook-Gruppe, exklusiv für Workshop-Teilnehmer!

> **Support: Nur für zahlende "Pro" Kunden** [Kaufe die Vollversion des E-Books hier](https://www.digital-cinema-mastering-workshop.com/dcp-mastering-anleitung)

*Dieses E-Book wird ständig erweitert und verbessert, schau also wieder vorbei! Danke an Sven Sulik für die Hilfe bei der Erstellung des Workshops.* 

#### **LASS MICH DEIN DCP MASTERN – PREISE AUF ANFRAGE**  oder **BUCHE EINEN (ONLINE) WORKSHOP ODER SEMINAR BEI MIR**

Mehr auf [www.sebastianleitner.com](http://www.sebastianleitner.com)

*© 2018 Sebastian Leitner, SLFILM Berlin* [hello@sebastianleitner.com](mailto:hello@sebastianleitner.com)